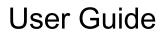

© Copyright 2014 Hewlett-Packard Development Company, L.P.

AMD and AMD Catalyst are trademarks of Advanced Micro Devices, Inc. Intel is a trademark of Intel Corporation in the U.S. and other countries. SD Logo is a trademark of its proprietor.

The information contained herein is subject to change without notice. The only warranties for HP products and services are set forth in the express warranty statements accompanying such products and services. Nothing herein should be construed as constituting an additional warranty. HP shall not be liable for technical or editorial errors or omissions contained herein.

First Edition: August 2014

Document Part Number: 780447-001

#### Product notice

This guide describes features that are common to most models. Some features may not be available on your computer.

#### Software terms

By installing, copying, downloading, or otherwise using any software product preinstalled on this computer, you agree to be bound by the terms of the HP End User License Agreement (EULA). If you do not accept these license terms, your sole remedy is to return the entire unused product (hardware and software) within 14 days for a refund subject to the refund policy of your place of purchase.

For any further information or to request a full refund of the computer, please contact your local point of sale (the seller).

#### Safety warning notice

WARNING! To reduce the possibility of heat-related injuries or of overheating the computer, do not place the computer directly on your lap or obstruct the computer air vents. Use the computer only on a hard, flat surface. Do not allow another hard surface, such as an adjoining optional printer, or a soft surface, such as pillows or rugs or clothing, to block airflow. Also, do not allow the AC adapter to come into contact with the skin or a soft surface, such as pillows or rugs or clothing, during operation. The computer and the AC adapter comply with the user-accessible surface temperature limits defined by the International Standard for Safety of Information Technology Equipment (IEC 60950).

# **Table of contents**

| 1 Getting to know your computer |    |
|---------------------------------|----|
| Right side                      | 1  |
| Left side                       | 2  |
| Display                         | 3  |
| Тор                             | 4  |
| TouchPad                        | 4  |
| Buttons                         | 5  |
| Bottom                          | 6  |
| Labels                          | 7  |
| 2 Using TouchPad gestures       |    |
| Using TouchPad gestures         |    |
| Tapping                         | ε  |
| Scrolling                       |    |
| 3 Using the action keys         |    |
| Using the action keys           |    |
| 4 Power and Battery             |    |
| Factory-sealed battery          | 13 |
| Charging the Battery            |    |
| 5 More HP resources             | 14 |
| More HP resources               | 14 |
| 6 Electrostatic Discharge       |    |
| Index                           | 16 |

# 1 Getting to know your computer

## Right side

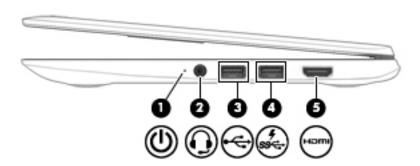

| Component Description |              | Description                                         |                                                                                                    |
|-----------------------|--------------|-----------------------------------------------------|----------------------------------------------------------------------------------------------------|
| (1)                   |              | Power light                                         | White: Computer is on.                                                                                                    |
|                       |              |                                                     | Blinking white: Computer is in Sleep mode.                                                                                                    |
|                       |              |                                                     | Off: The computer is off.                                                                                                    |
| (2)                   | O            | Audio-out (headphone)/Audio-in<br>(microphone) jack | Connects optional powered stereo speakers, headphones, earbuds, a headset, or a television audio cable. Also connects an optional headset microphone. This jack does not support optional microphone-only devices.                                                    |
|                       |              |                                                     | <b>WARNINGI</b> To reduce the risk of personal injury, adjust the volume before putting on headphones, earbuds, or a headset.                                                                                                    |
|                       |              |                                                     | <b>NOTE:</b> When a device is connected to the jack, the computer speakers are disabled.                                                                                                    |
|                       |              |                                                     | <b>NOTE:</b> Be sure that the device cable has 4-conductor connector that supports both audio-out (headphone) and audio-in (microphone).                                                                                                    |
| (3)                   | <b>~</b>     | USB 2.0 port                                        | Connects optional USB devices, such as a keyboard, mouse, external drive, printer, scanner or USB hub.                                                                                                    |
| (4)                   | \$<br>\$\$€÷ | USB 3.0 charging (powered) port                     | Connects an optional USB device, such as a keyboard, mouse, external drive, printer, scanner or USB hub. Standard USB ports will not charge all USB devices or will charge using a low current. Some USB devices require power and require you to use a powered port. |
| (5)                   | HDMI         | HDMI port                                           | Connects an optional video or audio device, such as a high-<br>definition television, any compatible digital or audio<br>component, or a high-speed High-Definition Multimedia<br>Interface (HDMI) device.                                                            |

## Left side

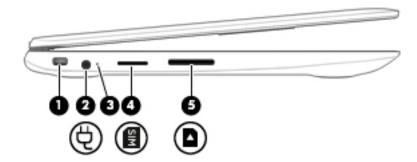

| Component Description |                               | Description                                                                                                    |
|-----------------------|-------------------------------|----------------------------------------------------------------------------------------------------|
| (1)                   | Security cable slot           | Attaches an optional security cable to the computer.                                                                                                    |
|                       | -                             | <b>NOTE:</b> The security cable is designed to act as a deterrent, but it may not prevent the computer from being mishandled or stolen.                    |
| (2)                   | Power connector               | Connects an AC adapter.                                                                                                    |
| (3)                   | AC adapter light              | <ul> <li>White: The AC adapter is connected and the battery<br/>is charged.</li> </ul>                                                                     |
|                       |                               | <ul> <li>Amber: The AC adapter is connected and the<br/>battery is charging.</li> </ul>                                                                    |
|                       |                               | <ul> <li>Off: The computer is using battery power.</li> </ul>                                                                                              |
| (4)                   | SIM slot (select models only) | Supports a wireless subscriber identity module (SIM).                                                                                                    |
| (5)                   | Memory card reader            | Reads optional memory cards that store, manage, share, or access information.                                                                              |
|                       | _                             | To insert a card:                                                                                                    |
|                       |                               | Hold the card label-side up, with connectors facing<br>the slot, insert the card into the slot, and then push<br>in on the card until it is firmly seated. |
|                       |                               | To remove a card:                                                                                                    |
|                       |                               | ▲ Press in on the card it until it pops out.                                                                                                    |

## **Display**

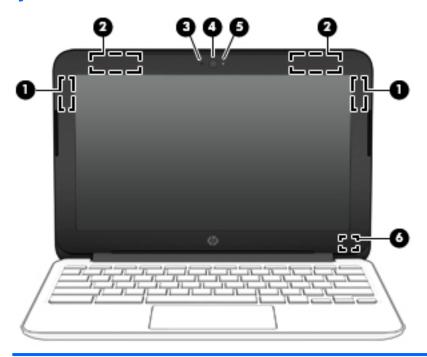

| Component |                         | Description                                                                                                    |
|-----------|-------------------------|----------------------------------------------------------------------------------------------------|
| (1)       | WLAN antennas*          | Send and receive wireless signals to communicate with wireless local area networks (WLANs).                                                                                                    |
|           |                         | <b>NOTE:</b> The position of the WLAN antennas may differ, depending on model.                                                                                                    |
| (2)       | WWAN antennas*          | Send and receive wireless signals to communicate with WWANs.                                                                                                    |
|           |                         | <b>NOTE:</b> The antennas are not visible from the outside of the device. For optimal transmission, keep the areas immediately around the antennas free from obstructions. For wireless regulatory notices, see the section of the <i>Regulatory</i> , <i>Safety</i> , and <i>Environmental Notices</i> that applies to your country or region. |
| (3)       | Internal microphone     | Records sound.                                                                                                    |
| (4)       | Webcam                  | Records video, captures still photographs, and allows video conferences and online chat by means of streaming video.                                                                                                    |
| (5)       | Webcam light            | On: The webcam is in use.                                                                                                    |
| (6)       | Internal display switch | Turns off the display or initiates Sleep if the display is closed while the power is on.                                                                                                    |
|           |                         | <b>NOTE:</b> The display switch is not visible from the outside of the computer.                                                                                                    |
|           |                         | <u></u>                                                                                                    |

<sup>\*</sup>The antennas, IR emitters (select models only), and sensors are not visible from the outside of the computer. For optimal transmission, keep the areas immediately around the antennas, IR emitters, and sensors free from obstructions. For wireless regulatory notices, see the section of the *Regulatory, Safety, and Environmental Notices* that applies to your country or region.

# Top

### TouchPad

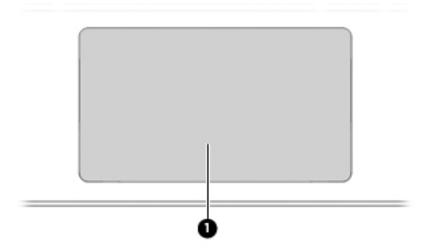

| Component         |  | Description                                                               |  |
|-------------------|--|---------------------------------------------------------------------------|--|
| (1) TouchPad zone |  | Moves the on-screen pointer and selects or activates items on the screen. |  |

### **Buttons**

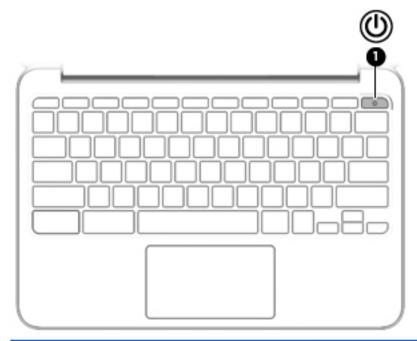

| Component Description |    |              | Description                                                                                                    |  |
|-----------------------|----|--------------|----------------------------------------------------------------------------------------------------|--|
| (1)                   | மு | Power button | <ul> <li>When the computer is off, press the button to turn on<br/>the computer.</li> </ul>                                                                                                    |  |
|                       |    |              | <ul> <li>When the computer is in the Sleep state, press the<br/>button briefly to exit Sleep.</li> </ul>                                                                                                    |  |
|                       |    |              | <ul> <li>When the computer is on and you want to lock the<br/>screen, press the power button until you see the sign-<br/>in screen appear. Pressing the power button during<br/>screen-lock mode turns off the computer.</li> </ul> |  |
|                       |    |              | <ul> <li>When the computer is on and you want to turn it off,<br/>press and hold the power</li> </ul>                                                                                                    |  |

## **Bottom**

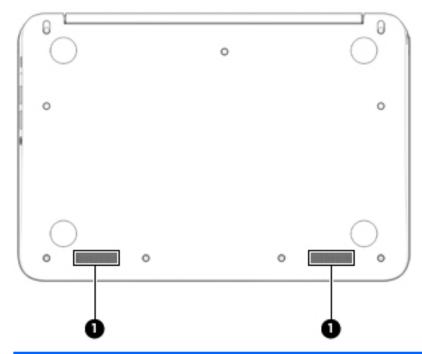

| Component |              | Description    |
|-----------|--------------|----------------|
| (1)       | Speakers (2) | Produce sound. |

#### Labels

The labels affixed to the computer provide information you may need when you troubleshoot system problems or travel internationally with the computer.

**IMPORTANT:** All labels described in this section will be affixed to the bottom of the computer.

For help finding these locations, refer to Getting to know your computer on page 1

NOTE: Your label may look slightly different from the illustration in this section.

Service label—Provides important information, including the following:

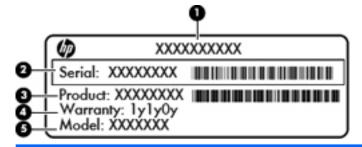

#### Component

- (1) Product name
- (2) Serial number
- (3) Product part number
- (4) Warranty period
- (5) Model description (select models only)

Have this information available when you contact support.

- Regulatory label—Provides regulatory information about the computer.
- Wireless certification label or labels—Provide information about optional wireless devices and
  the approval markings of some of the countries or regions in which the devices have been
  approved for use. If your computer model includes one or more wireless devices, one or more
  certification labels are included with your computer. You may need this information when
  traveling internationally.

# 2 Using TouchPad gestures

A TouchPad allows you to control the pointer on the screen using your fingers.

### **Using TouchPad gestures**

The TouchPad supports a variety of gestures that let your fingers tap and scroll to manipulate items on the desktop

### **Tapping**

To make an on-screen selection, use the Tap function on the TouchPad.

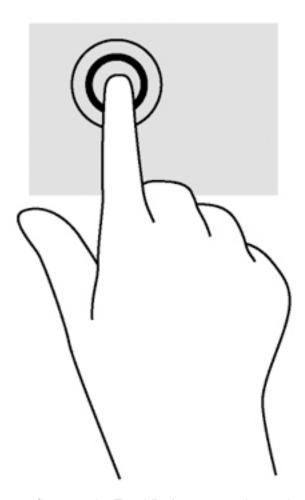

Tap one finger on the TouchPad zone to make a selection.

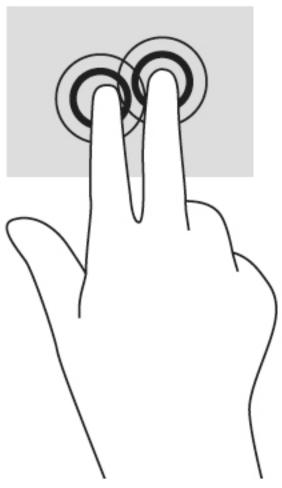

Tap two fingers on the TouchPad zone to bring up a context-sensitive menu.

### **Scrolling**

Scrolling is useful for moving up, down, or sideways on a page or image. Scrolling to the left or the right with two fingers will scroll the screen, if there is more content viewable to either side, or will move back and forth through web browser history.

To scroll, place two fingers slightly apart on the TouchPad, and then drag them across the TouchPad in an up, down, left, or right motion.

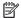

NOTE: Scrolling speed is controlled by finger speed.

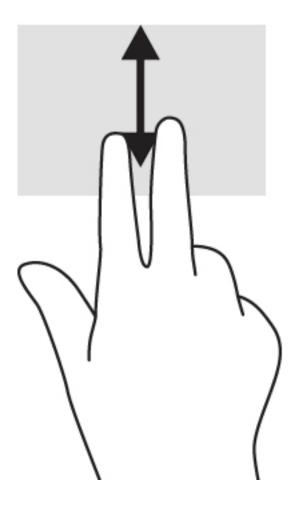

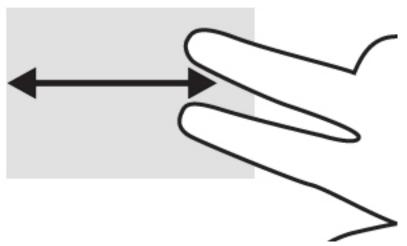

To scroll between open tabs in Chrome, slide three fingers left or right on the TouchPad.

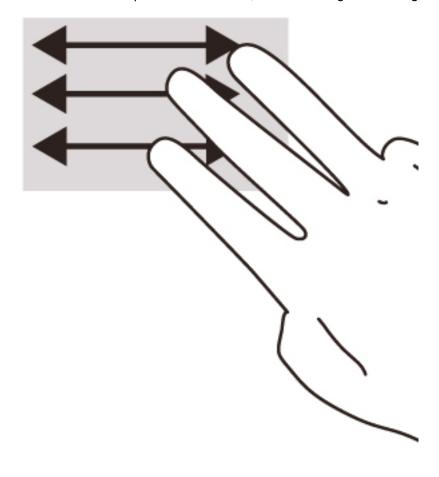

# 3 Using the action keys

## Using the action keys

For more information on action keys and keyboard shortcuts, go to <a href="https://support.google.com/chromebook/answer/183101?hl=en">https://support.google.com/chromebook/answer/183101?hl=en</a>.

| Icon         | Key             | Description                                                                                                    |
|--------------|-----------------|----------------------------------------------------------------------------------------------------|
|              | esc             | esc is a key that interacts with other keys to activate the computer's functions.                                                                                                    |
| <del>(</del> | Back            | Go to the previous page in your browser history.                                                                                                    |
| <b>→</b>     | Forward         | Go to the next page in your browser history.                                                                                                    |
| G            | Reload          | Reload your current page.                                                                                                    |
| 7.           | Full screen     | Open your page in full-screen mode.                                                                                                    |
|              | Display apps    | Displays open apps.                                                                                                    |
| ונש          |                 | NOTE: Pressing this button in conjunction with ctrl takes a screenshot.                                                                                                    |
| ¢            | Brightness down | Decreases the screen brightness incrementally as long as you hold down the key.                                                                                                    |
| ¢            | Brightness up   | Increases the screen brightness incrementally as long as you hold down the key.                                                                                                    |
| *            | Mute            | Mutes speaker sound.                                                                                                    |
| •            | Volume down     | Decreases speaker volume incrementally as long as you hold down the key.                                                                                                    |
| <b>■</b> 3)) | Volume up       | Increases speaker volume incrementally as long as you hold down the key.                                                                                                    |
| ψ            | Power button    | <ul> <li>When the computer is off, press the button to turn on the computer.</li> <li>When the computer is in the Sleep state, press the button briefly to exit Sleep.</li> <li>When the computer is on and you want to lock the screen, press the power button until you see the sign-in screen appear. Pressing the power button during screen-lock mode turns off the computer.</li> <li>When the computer is on and you want to turn it off, press and hold the power button.</li> </ul> |

# 4 Power and Battery

### **Factory-sealed battery**

The battery[ies] in this product cannot be easily replaced by user themselves. Removing or replacing the battery could affect your warranty coverage. If a battery is no longer holding a charge, contact support.

When a battery has reached the end of its useful life, do not dispose of the battery in general household waste. Follow the local laws and regulations in your area for battery disposal.

### **Charging the Battery**

- 1. Connect the power adapter to the computer.
- Verify that the battery is charging by checking the AC adapter light. This light is located on the computer's left side, next to the power connector.

| AC adapter light | Status                                                   |  |
|------------------|----------------------------------------------------------|--|
| White            | The AC adapter is connected and the battery is charged.  |  |
| Amber            | The AC adapter is connected and the battery is charging. |  |
| Off              | The computer is using battery power.                     |  |

While the battery is charging, keep the AC adapter connected until the AC adapter light turns white.

## 5 More HP resources

### More HP resources

You have already used *Setup Instructions* to turn on the computer and locate this guide. For product details, how-to information, and more, use this table.

| Resource                                                                                                    | Contents                                                                                                    |
|----------------------------------------------------------------------------------------------------|----------------------------------------------------------------------------------------------------|
| Setup Instructions                                                                                                    | Overview of computer setup and features.                                                                                    |
| Help and Support                                                                                                    | <ul> <li>A broad range of how-to information and troubleshooting tips</li> </ul>                                            |
| For U.S. support, go to <a href="http://www.hp.com/go/contactHP">http://www.hp.com/go/contactHP</a> . For worldwide support, go to <a href="http://welcome.hp.com/country/us/en/wwcontact_us.html">http://welcome.hp.com/country/us/en/wwcontact_us.html</a> . |                                                                                                    |
| Safety & Comfort Guide                                                                                                    | Proper workstation setup.                                                                                                   |
| Go to <a href="http://www.hp.com/ergo">http://www.hp.com/ergo</a> .                                                                                                    | <ul> <li>Guidelines for posture and work habits that increase your<br/>comfort and decrease your risk of injury.</li> </ul> |
|                                                                                                    | <ul> <li>Electrical and mechanical safety information.</li> </ul>                                                           |
| Worldwide support                                                                                                    | Chat online with an HP technician.                                                                                          |
| To get support in your language, go to                                                                                                    | Email support.                                                                                                    |
| http://welcome.hp.com/country/us/en/<br>wwcontact_us.html.                                                                                                    | Find support telephone numbers.                                                                                             |
|                                                                                                    | Locate HP service center locations.                                                                                         |
| Regulatory, Safety and Environmental Notices                                                                                                    | Important regulatory notices.                                                                                               |
| This guide is provided in the box.                                                                                                    |                                                                                                    |
| Limited Warranty*                                                                                                    | Specific warranty information about this computer.                                                                          |
| This guide is provided in the box, or go to <a href="http://www.hp.com/go/orderdocuments">http://www.hp.com/go/orderdocuments</a> .                                                                                                    |                                                                                                    |

\*You can find the expressly provided HP Limited Warranty applicable to your product located with the user guides on your computer and/or on the CD/DVD provided in the box. In some countries/regions, HP may provide a printed HP Limited Warranty in the box. For countries/regions where the warranty is not provided in printed format, you may request a printed copy from <a href="http://www.hp.com/go/orderdocuments">http://www.hp.com/go/orderdocuments</a> or write to:

- North America: Hewlett-Packard, MS POD, 11311 Chinden Blvd., Boise, ID 83714, USA
- Europe, Middle East, Africa: Hewlett-Packard, POD, Via G. Di Vittorio, 9, 20063, Cernusco s/Naviglio (MI), Italy
- Asia Pacific: Hewlett-Packard, POD, P.O. Box 200, Alexandra Post Office, Singapore 911507

When you request a printed copy of your warranty, please include your product number, warranty period (found on your service label), name, and postal address.

**IMPORTANT:** Do NOT return your HP product to the addresses above. For U.S. support, go to <a href="http://www.hp.com/go/contactHP">http://www.hp.com/go/contactHP</a>. For worldwide support, go to <a href="http://welcome.hp.com/country/us/en/wwcontact\_us.html">http://welcome.hp.com/country/us/en/wwcontact\_us.html</a>.

# 6 Electrostatic Discharge

Electrostatic discharge is the release of static electricity when two objects come into contact—for example, the shock you receive when you walk across the carpet and touch a metal door knob.

A discharge of static electricity from fingers or other electrostatic conductors may damage electronic components. To prevent damage to the computer, damage to a drive, or loss of information, observe these precautions:

- If removal or installation instructions direct you to unplug the computer, unplug it after being properly grounded and before removing a cover.
- Keep components in their electrostatic-safe containers until you are ready to install them.
- Avoid touching pins, leads, and circuitry. Handle electronic components as little as possible.
- Use nonmagnetic tools.
- Before handling components, discharge static electricity by touching an unpainted metal surface
  of the component.
- If you remove a component, place it in an electrostatic-safe container.

If you need more information about static electricity or assistance with component removal or installation, contact support.

# Index

| A                                         | J                                 | security cable slot, identifying 2 |
|-------------------------------------------|-----------------------------------|------------------------------------|
| AC adapter light                          | jacks                             | serial number 7                    |
| identifying 2                             | audio-in (microphone) 1           | serial number, computer 7          |
| action keys 12                            | audio-out (headphone) 1           | service labels                     |
| back 12                                   |                                   | locating 7                         |
| brightness down 12                        | L                                 | SIM slot, identifying 2            |
| brightness up 12                          | labels 7                          | slots                              |
| esc 12                                    | regulatory 7                      | memory card reader 2               |
| forward 12                                | service 7                         | security cable 2                   |
| full screen 12                            | wireless certification 7          | SIM 2                              |
| mute 12                                   | WLAN 7                            | speakers, identifying 6            |
| power button 12                           | lights                            | Support 14                         |
| volume down 12                            | AC adapter 2                      |                                    |
| volume up 12                              | power 1                           | Т                                  |
| audio-in (microphone) jack, identifying 1 | webcam 3                          | TouchPad gestures scrolling 10     |
| audio-out (headphone) jack,               | M                                 | TouchPad zone, identifying 4       |
| identifying 1                             | memory card reader, identifying 2 | traveling with the computer 7      |
| В                                         | memory card, identifying 2        | U                                  |
| battery bay 7                             | microphone (audio-in) jack,       | USB 3.0 charging (powered) port    |
| buttons                                   | identifying 1                     | identifying 1                      |
| power 5                                   |                                   | USB ports, identifying 1           |
|                                           | N                                 |                                    |
| C                                         | Next window 12                    | W                                  |
| components                                |                                   | webcam light, identifying 3        |
| bottom 6                                  | P                                 | webcam, identifying 3              |
| display 3                                 | ports                             | wireless certification label 7     |
| left side 2                               | HDMI 1                            | WLAN antennas, identifying 3       |
| right side 1                              | USB 1                             | WLAN device 7                      |
| top 4                                     | USB 3.0 charging (powered)        | WLAN label 7                       |
| connector, power 2                        | 1                                 | WWAN antennas, identifying 3       |
|                                           | power button, identifying 5       |                                    |
| E                                         | power connector, identifying 2    |                                    |
| electrostatic discharge 15                | power lights 1                    |                                    |
|                                           | product name and number,          |                                    |
| H                                         | computer 7                        |                                    |
| headphone (audio-out) jack 1              |                                   |                                    |
|                                           | R                                 |                                    |
| I                                         | regulatory information            |                                    |
| integrated webcam light,                  | regulatory label 7                |                                    |
| identifying 3                             | wireless certification labels 7   |                                    |
| internal display switch 3                 |                                   |                                    |
| internal microphones, identifying         | S                                 |                                    |
| 3                                         | scrolling TouchPad gesture 10     |                                    |